### **ตัวอย่างการเขียน flowchart พิเศษส าหรับการ broadcast**

**ตัวอย่างต่อไปนี้เป็นตัวอย่างการออกแบบขั้นตอนการท างานของโปรแกรม โดยเขียนเป็น flowchart และสร้างเป็น บล็อกค าสั่งในโปรแกรม Scratch จากตัวอย่างใน slide บทที่ 11 ตอนที่ 1 (Simulation I)**

# **ขั้นตอนที่ 1**

**(Slide 25) เด็กชายหัวปลาหมึกแนะน าเมนูอาหารเช้า มีขั้นตอนดัง flowchart ดังต่อไปนี้**

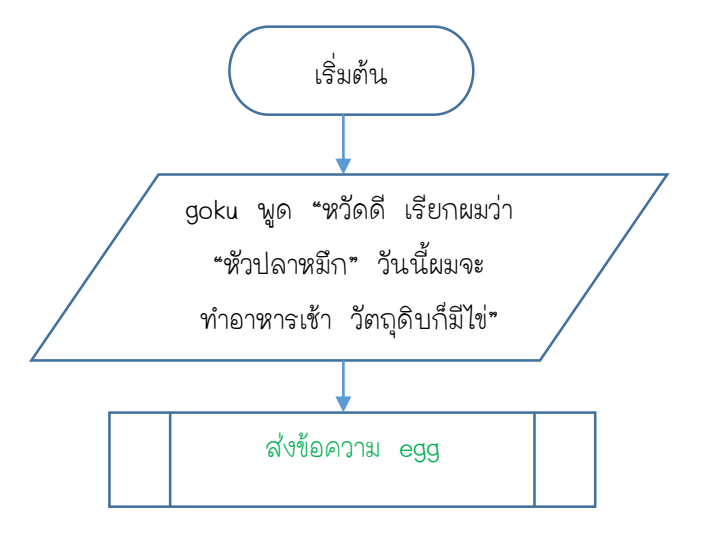

**จาก flowchart ข้างต้น สามารถสร้างเป็นบล็อกการท างานในโปรแกรม Scratch ได้ดังนี้**

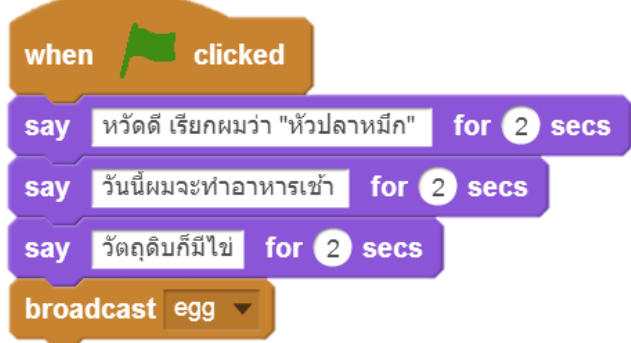

### **ขั้นตอนที่ 2**

**(Slide 26) ตัวละคร egg ยังไม่ปรากฎ มีขั้นตอนดัง flowchart ดังต่อไปนี้**

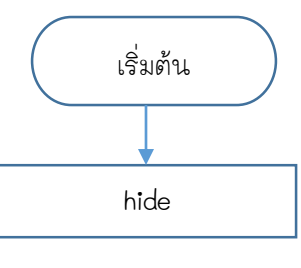

**----------------------------------------------------------------------------------------------------**

**ตัวอย่างการเขียน flowchart พิเศษส าหรับการ broadcast หน้า | 1**

**จาก flowchart ข้างต้น สามารถสร้างเป็นบล็อกการท างานในโปรแกรม Scratch ได้ดังนี้**

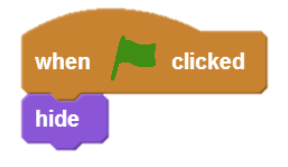

**(Slide 27) ตัวละคร egg ได้รับข้อความจากเด็กชายหัวปลาหมึก มีขั้นตอนดัง flowchart ดังต่อไปนี้**

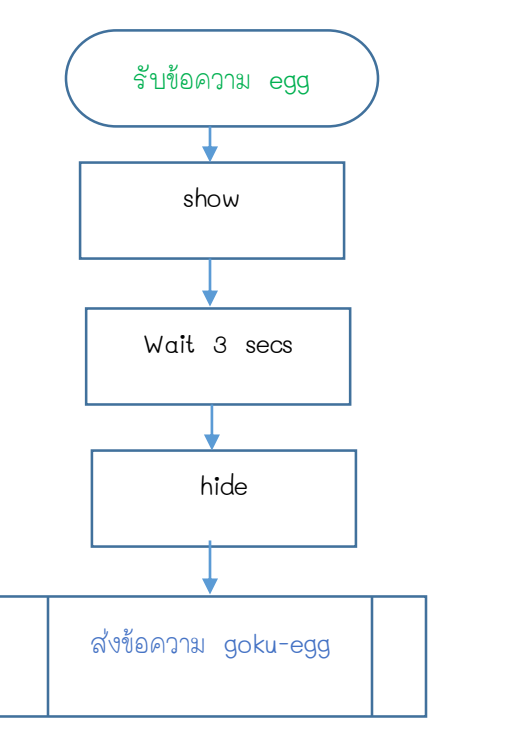

**จาก flowchart ข้างต้น สามารถสร้างเป็นบล็อกการท างานในโปรแกรม Scratch ได้ดังนี้**

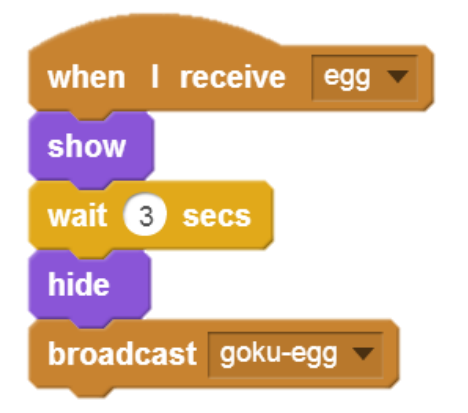

## **ขั้นตอนที่ 3**

**(Slide 28) ตัวละคร goku (เด็กชายหัวปลาหมึก) ได้รับข้อความจากตัวละคร egg และจะสั่งให้ตัวละคร bacon ปรากฎ มีขั้นตอนดัง flowchart ดังต่อไปนี้**

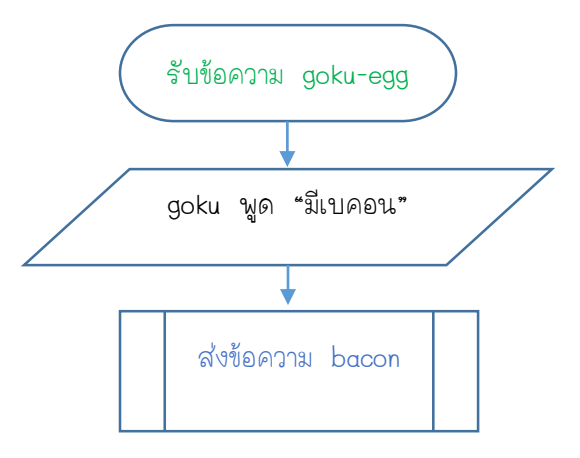

**จาก flowchart ข้างต้น สามารถสร้างเป็นบล็อกการท างานในโปรแกรม Scratch ได้ดังนี้**

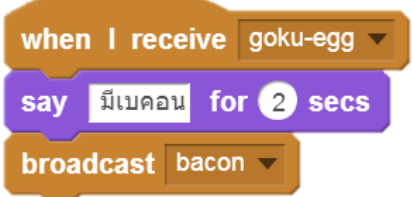

### **ขั้นตอนที่ 4**

**(Slide 30) ตัวละคร bacon ยังไม่ปรากฎ มีขั้นตอนดัง flowchart ดังต่อไปนี้**

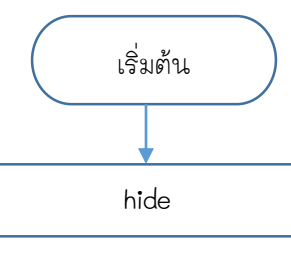

**จาก flowchart ข้างต้น สามารถสร้างเป็นบล็อกการท างานในโปรแกรม Scratch ได้ดังนี้**

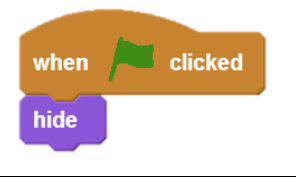

**(Slide 31) ตัวละคร bacon ได้รับข้อความจากตัวละคร goku (เด็กชายหัวปลาหมึก) มีขั้นตอนดัง flowchart ดังต่อไปนี้**

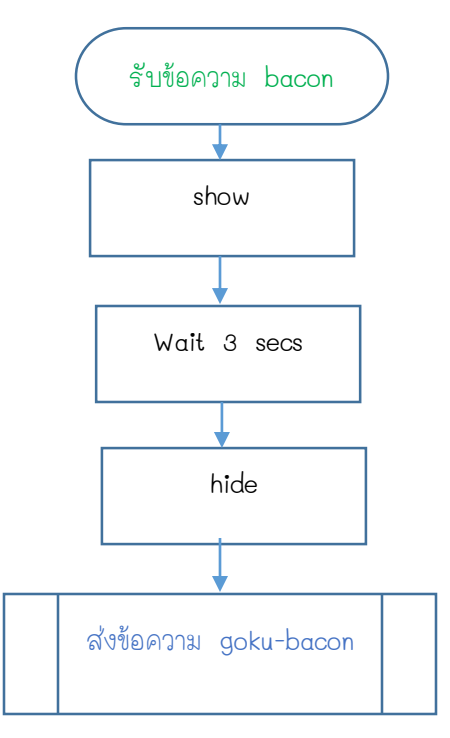

**จาก flowchart ข้างต้น สามารถสร้างเป็นบล็อกการท างานในโปรแกรม Scratch ได้ดังนี้**

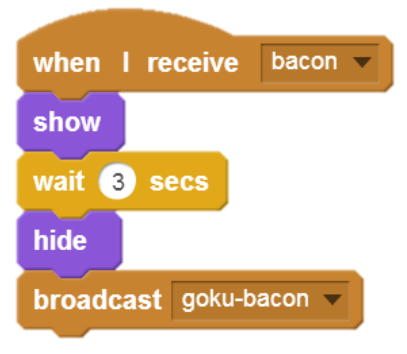

**ขั้นตอนที่ 5** 

**(Slide 32) ตัวละคร goku (เด็กชายหัวปลาหมึก) ได้รับข้อความจากตัวละคร bacon และจะสั่งให้ตัวละคร breakfast ปรากฎ มีขั้นตอนดัง flowchart ดังต่อไปนี้**

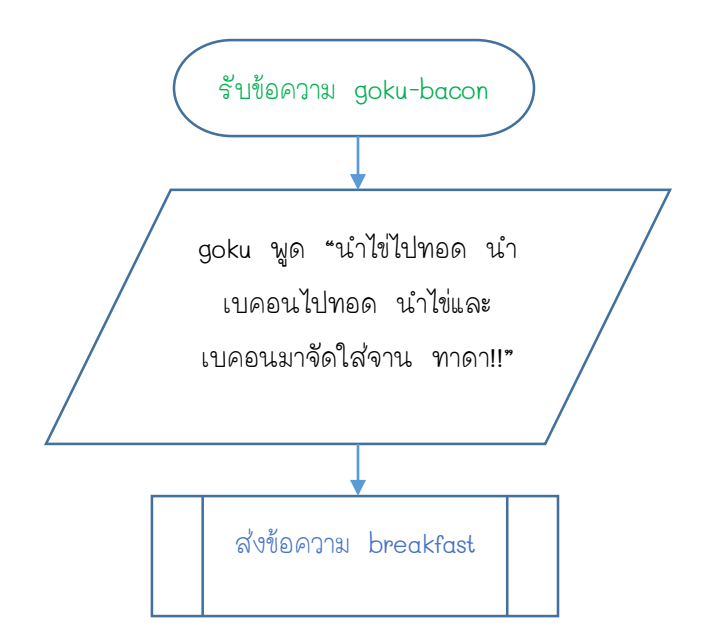

**จาก flowchart ข้างต้น สามารถสร้างเป็นบล็อกการท างานในโปรแกรม Scratch ได้ดังนี้**

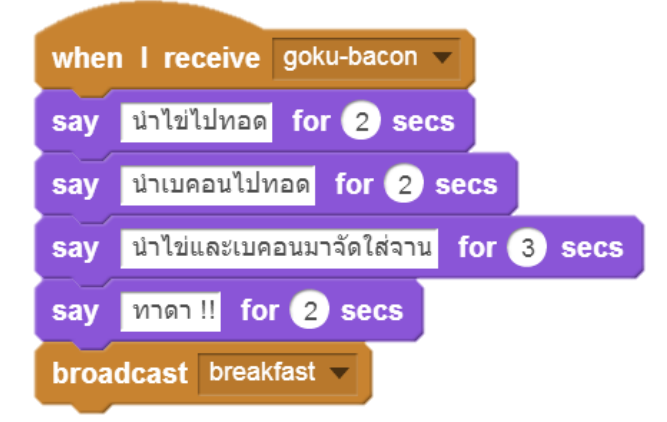

**ขั้นตอนที่ 6** 

**(Slide 34) ตัวละคร breakfast ยังไม่ปรากฎ มีขั้นตอนดัง flowchart ดังต่อไปนี้**

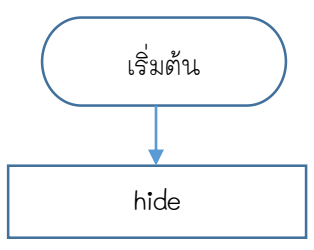

**----------------------------------------------------------------------------------------------------**

**จาก flowchart ข้างต้น สามารถสร้างเป็นบล็อกการท างานในโปรแกรม Scratch ได้ดังนี้**

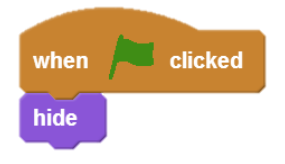

**(Slide 35) ตัวละคร breakfast ได้รับข้อความจากเด็กชายหัวปลาหมึก มีขั้นตอนดัง flowchart ดังต่อไปนี้**

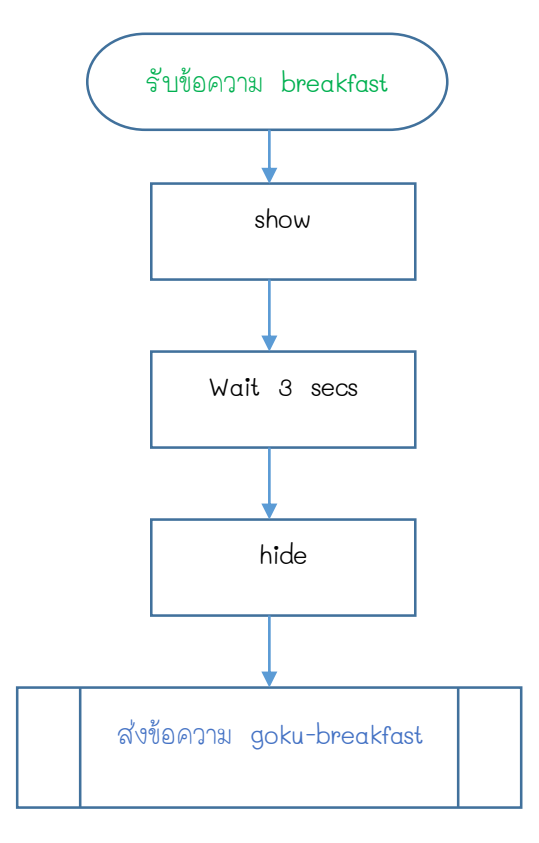

**จาก flowchart ข้างต้น สามารถสร้างเป็นบล็อกการท างานในโปรแกรม Scratch ได้ดังนี้**

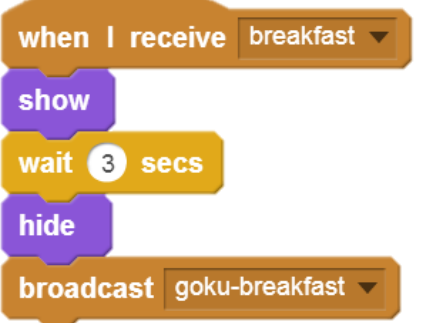

**----------------------------------------------------------------------------------------------------**

**ตัวอย่างการเขียน flowchart พิเศษส าหรับการ broadcast หน้า | 6**

# **ขั้นตอนที่ 7**

**(Slide 36) ตัวละคร goku (เด็กชายหัวปลาหมึก) รับข้อความจากตัวละคร breakfast และชวนไปกินอาหารเช้า มีขั้นตอนดัง flowchart ดังต่อไปนี้**

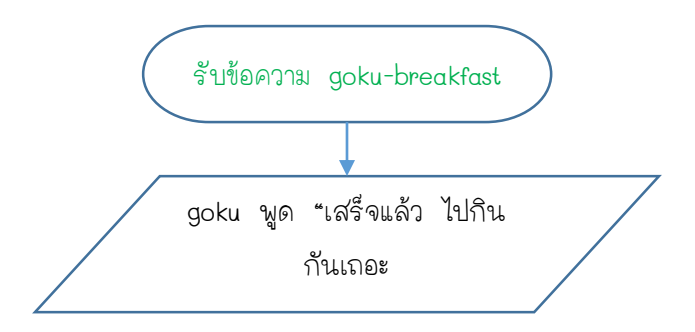

**จาก flowchart ข้างต้น สามารถสร้างเป็นบล็อกการท างานในโปรแกรม Scratch ได้ดังนี้**

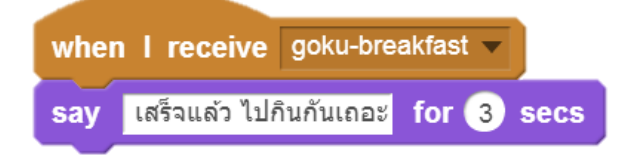